## **PRACTICA GRAFICOS EN EXCEL**

## EJERCICIO 1

## ALIMENTOS PARA OBTENER LA MASA MUSCULAR

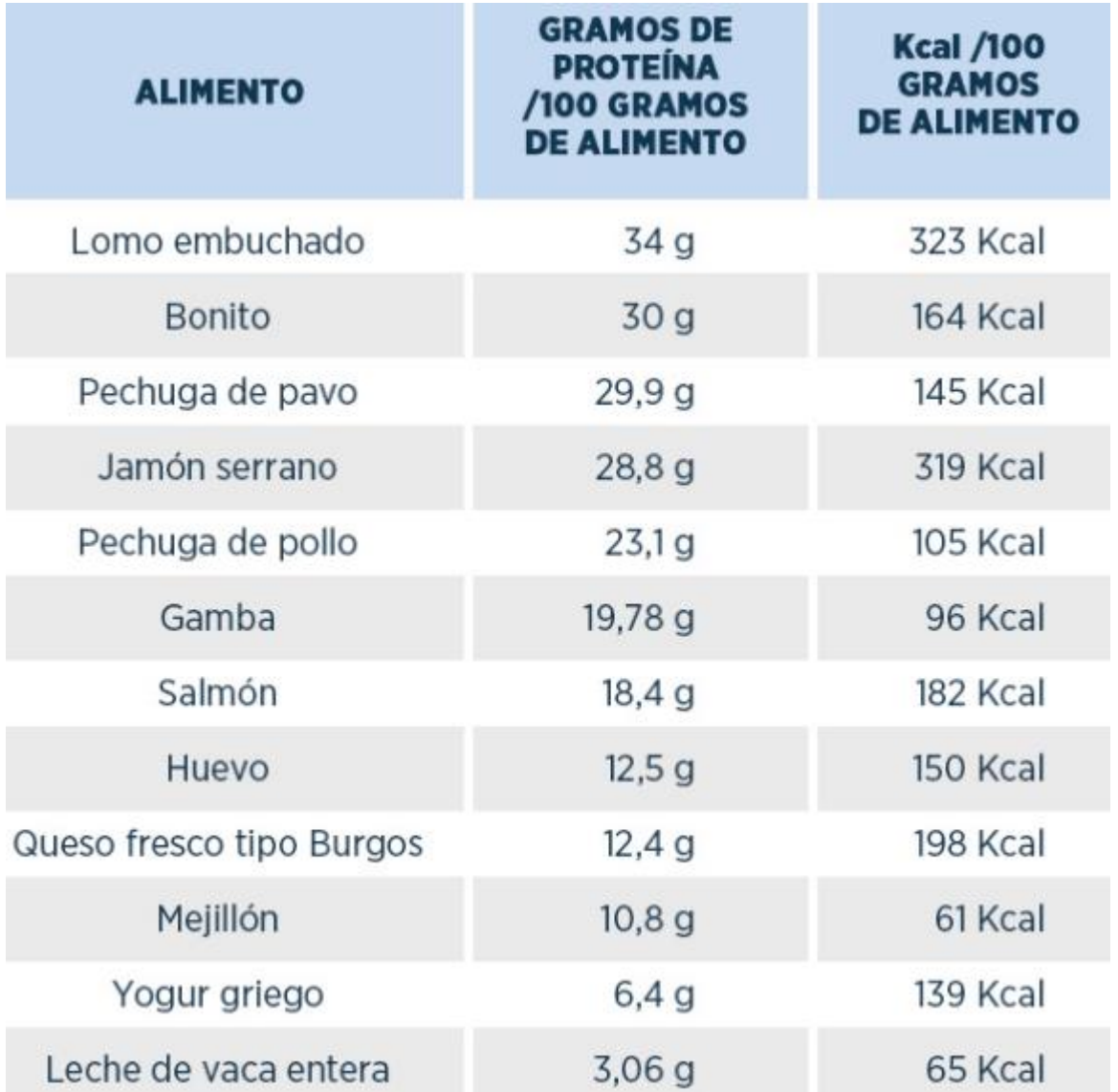

PRACTICA

ELABORAR EL SIGUIENTE CUADRO EN EXCEL

CREAR DOS GRAFICOS UNO

- 1- CON ALIMENTO Y GRAMOS DE PROTEINAS EN BARRA Y OTRO
- 2- 2-ALIMENTO Y GRAMOS DE ALIMENTOS, PARA CREARLO SELECCIONA ALIMENTOS Y PISANDO LA TECLA CONTROL Y CLIC SOSTENIDO ELECCIONA LA TERCERA COLUMNA

PRACTICAR CADA UNA DEL LOS ELEMENTOS DEL GRAFICO UBICADO EN LA OPCION DEL GRAFICO **DISEÑO:** LAS OPCIONES SON

EJES, TITULOS DEL EJE, TITULO DEL GRAFICO, ETIQUETA DE DATOS, LEYENDA, LINEA TENDENCIA,

PRACTICAR TAMBIEN LAS OPCINES DEL MENU **FORMATO**

**ESTILOS DE FORMA, RELLENO DE FORMA, CONTORNO DE GROSOR, EFECTOS DE FORMA**

**3-CAMBIAR EL PRIMER GRAFICO POR TORTA Y MOVERLO A LA HOJA DOS Y CAMBIARLE EL NOMBRE AL GRAFICO POR ALIMENTOS PROTEINICOS PARA EL ORGANISMO**

**4-CAMBIAR EL GRAFICO POR LINEAS Y CAMBIARLE LOS COLORES**

**5-DE ACUERDO A LOS GRAFICOS RESPONDER LAS PREGUNTAS:**

**CUAL ALIMENTO CONTIENE MAYOR PROTEINA**

**CUAL ALIMENTO CONTIENE MENOS PROTEINAS**

**CUAL CONTIENE MENOS GRAMOS DE ALIMENTO**

EJERCICIO 2

**ALIMENTOS QUE CONTIENEN PROTEINAS**

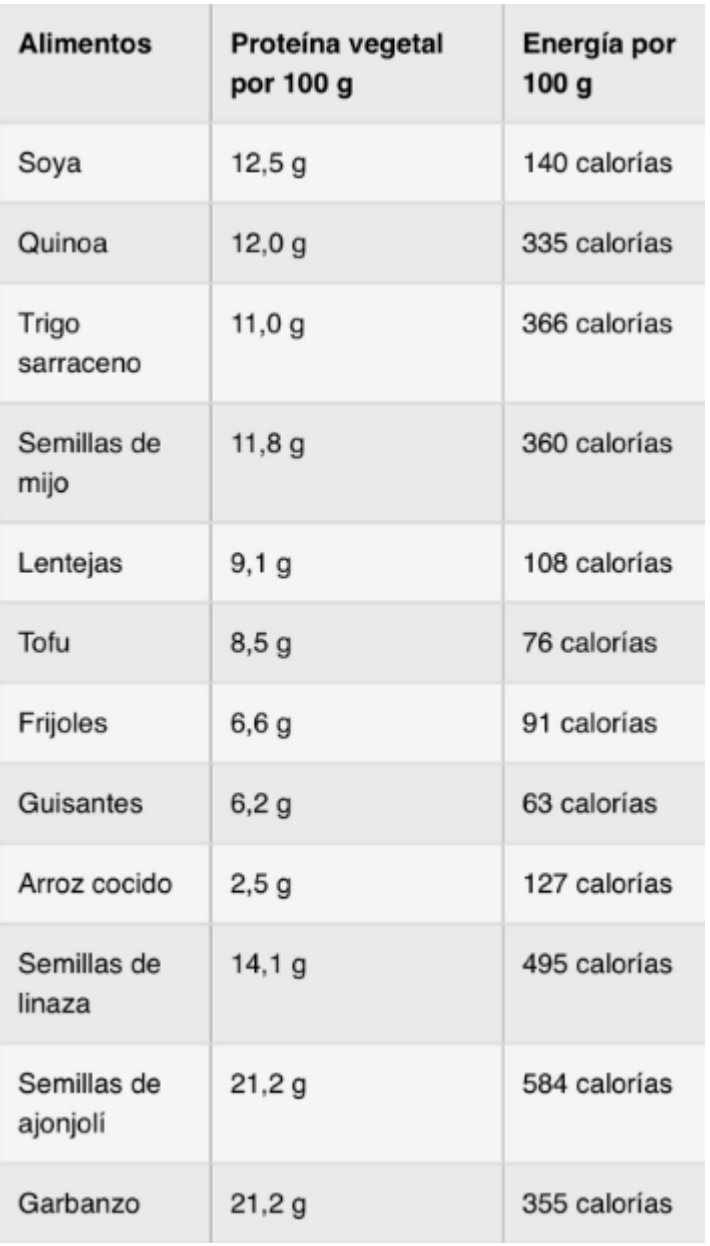

SACAR EL PORCENTAJE DE PROTEINA VEGETAL Y EL DE LA ENERGIA

PORCENTAJE SE SUMA TODA LA COLUMNA Y LUEGO PARA SACAR EL PORCENTAJE DE CADA UNA LA FORMULA ES EL VALOR/SUMA\*100

REALIZAR GRAFICOS DE LOS PORCENTAJES DE CADA UNO TORTA Y AREA

EJERCICIO 3

**ALIMENTOS RICOS EN CALCIO** 

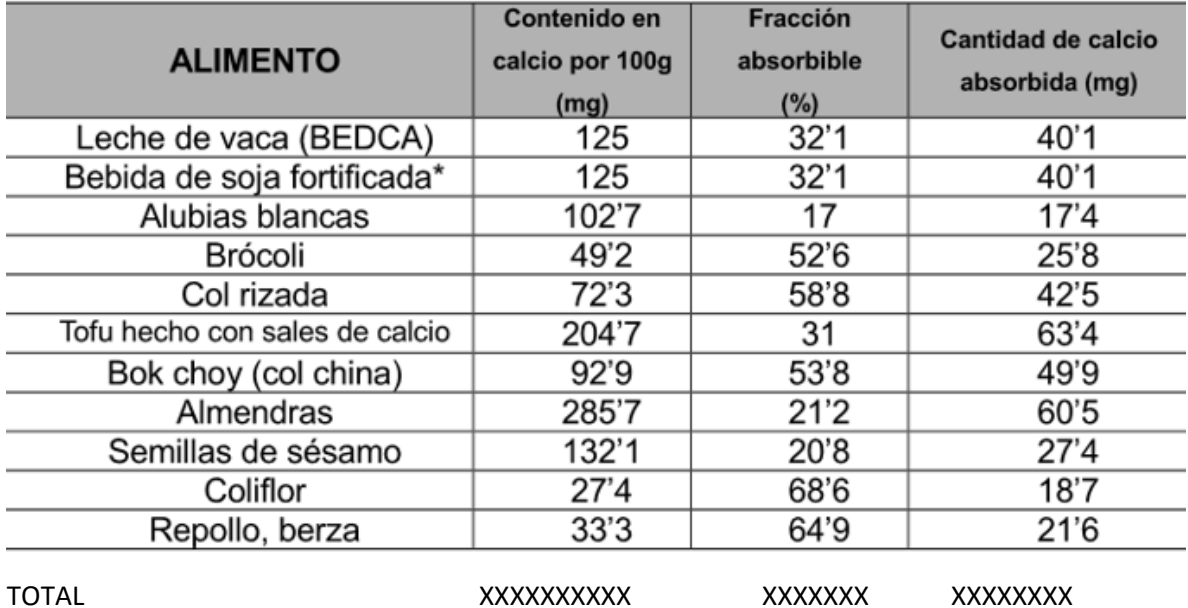

A-INSERTAR UNA NUEVA COLUMNA LLAMADA SUMA Y SUMAR LAS COLUMNAS 2,3,4 Y REALIZAR UN GRAFICO DE LINEAS CON DICHA COLUMNA

B-SUMAR DONDE ESTAN LAS EQUIS

**EJERCICIO 4** 

ALIMENTOS RICOS EN FIBRA

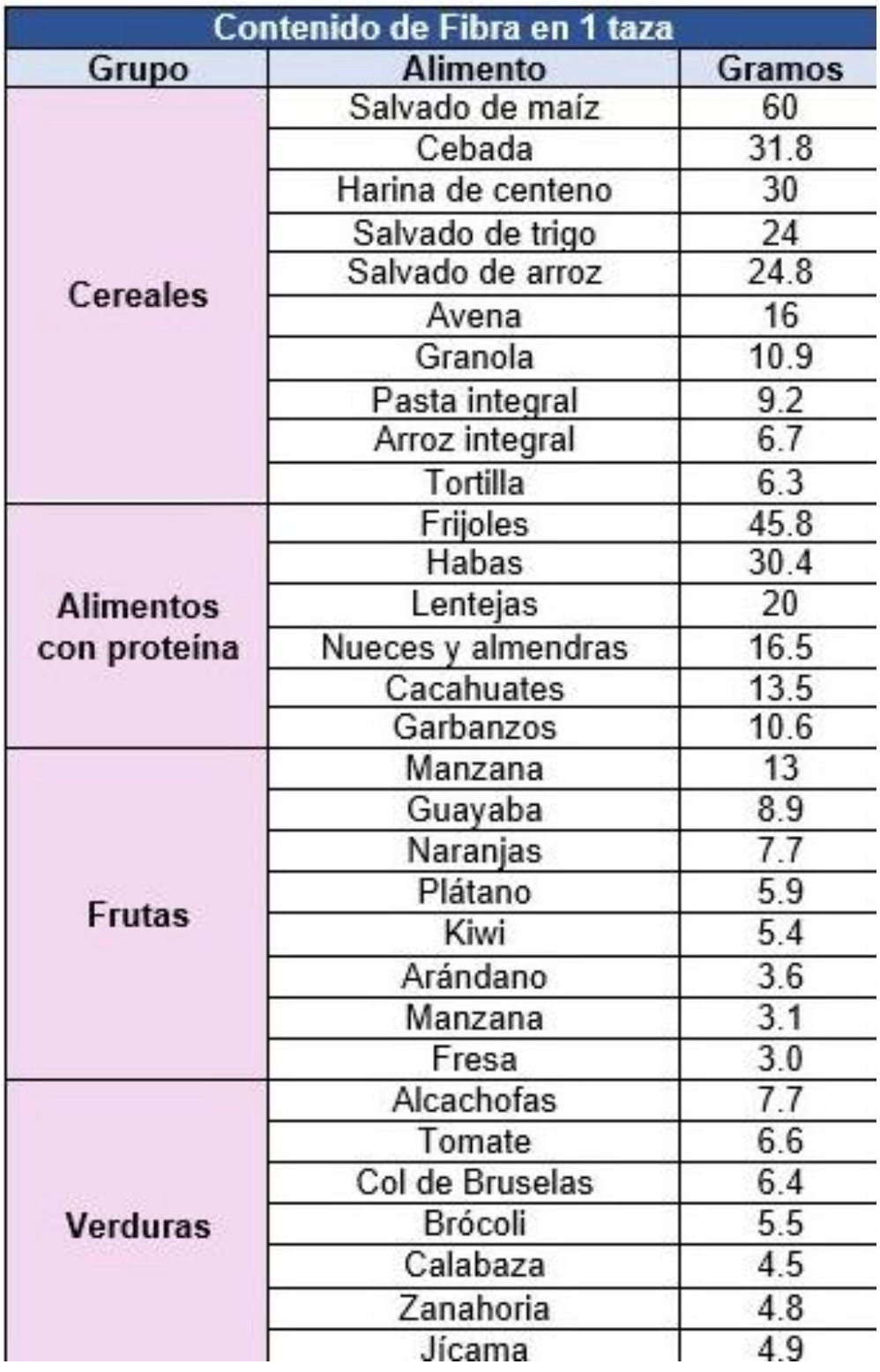

SACAR LOS PORCENTAJES DE CADA GRUPO Y REALIZAR 4 TIPOS DE GRAFICOS DIFERENTES CON EL GRUPO Y EL PORCENTAJE, CAMBIARLE LOS FORMATOS A LOS GRAFICOS CON EL COLOR, CONTORNO, LETRA TITULO DEL GRAFICO Y COLOCARLE ETIQUETAS